## **并级局向的典型配置**

## **一、组网需求:**

XE语音服务器采用集中式组网,LS域1内的语音服务器gkserver01和LS域2内的语音服务器gkserver02 互为局向设备,进行H.323呼叫。

#### **二、组网图:**

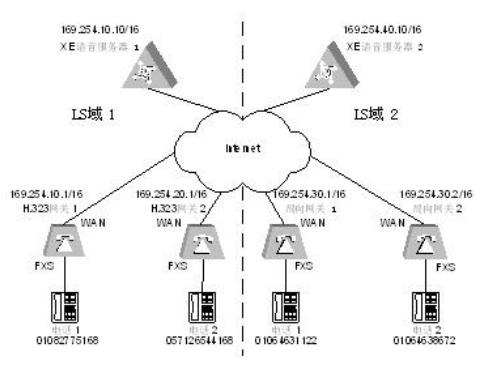

图1-1 井级局向设备应用组网图

## **三、配置步骤:**

# **1. 配置语音网关1** # 配置以太网接口 [VG1]interface ethernet 0 [VG1-Ethernet0]ip address 169.254.10.1 255.255.0.0 # 配置GK-Client [VG1-voice]gk-client [VG1-voice-gk]gw-id gw01 [VG1-voice-gk]gw-address ip 169.254.10.1 [VG1-voice-gk]gk-id gkserver01 gk-addr 169.254.10.10 1719 [VG1-voice-gk]ras-on # 配置语音实体 [VG1]voice [VG1-voice]dial-program [VG1-voice-dial]entity 0571 voip [VG1-voice-dial-entity571]address ras [VG1-voice-dial-entity571]match-template 057126544168 [VG1-voice-dial-entity571]quit [VG1-voice-dial]entity 010 pots [VG1-voice-dial-entity10]line 0 [VG1-voice-dial-entity10]match-template 01082775168 [VG1-voice-dial-entity10]return **2. 配置语音网关2** # 配置以太网接口 [VG2]interface ethernet 0 [VG2-Ethernet0]ip address 169.254.20.1 255.255.0.0 # 配置GK-Client [VG2-voice]gk-client [VG2-voice-gk]gw-id gw02 [VG2-voice-gk]gw-address ip 169.254.20.1 [VG2-voice-gk]gk-id gkserver01 gk-addr 169.254.10.10 [VG2-voice-gk]ras-on # 配置语音实体 [VG2]voice [VG2-voice]dial-program [VG2-voice-dial]entity 010 voip [VG2-voice-dial-entity10]address ras [VG2-voice-dial-entity10]match-template 01082775168 [VG2-voice-dial]entity 0571 pots [VG2-voice-dial-entity571]line 0 [VG2-voice-dial-entity571]match-template 057126544168

#### [VG2-voice-dial-entity571]return

## **3. 配置域1内的XE语音服务器**

# 配置以太网接口 [XE]interface ethernet 0/0 [XE-Ethernet0/0]ip address 169.254.10.10 255.255.0.0 # 配置网守 [XE]process-server [XE-ps]ps-config gkserver01 interface Ethernet 0/0 [XE-ps]start [XE-ps]gate-keeper [XE-ps-gk]start # 配置位置服务器 [XE]location-server [XE-ls]ls-config interface Ethernet 0/0 [XE-ls]start [XE-ls]process-server gkserver01 [XE-ls]gate-way gw01 [XE-ls-gw-gw01]device-type h323 [XE-ls-gw-gw01]dynamic-ip enable [XE-ls-gw-gw01]quit [XE-ls]gate-way gw02 [XE-ls-gw-gw02]device-type h323 [XE-ls-gw-gw02]dynamic-ip enable # 配置局向设备 [XE-ls] office-group 1 // office-group的名称必须和对端设备上的一致 [XE-ls-og-1] office gk [XE-ls-office-gk] device-type h323-gk [XE-ls-office-gk] ip-address 169.254.40.10 [XE-ls-office-gk] port 1719 [XE-ls-office-gk] prefix 0571 **4. 配置域2内的XE语音服务器** # 配置以太网接口 [XE]interface ethernet 0/0 [XE-Ethernet0/0]ip address 169.254.40.10 255.255.0.0 # 配置网守 [XE]process-server [XE-ps]ps-config gkserver02 interface Ethernet 0/0 [XE-ps]start [XE-ps]gate-keeper [XE-ps-gk]start # 配置位置服务器 [XE]location-server [XE-ls]ls-config interface Ethernet 0/0 [XE-ls]start [XE-ls]process-server gkserver02 [XE-ls]gate-way gw03 [XE-ls-gw-gw03]device-type h323 [XE-ls-gw-gw03]dynamic-ip enable [XE-ls-gw-gw03]quit [XE-ls]gate-way gw04 [XE-ls-gw-gw04]device-type h323 [XE-ls-gw-gw04]dynamic-ip enable # 配置局向设备 [XE-ls] office-group 1 // office-group的名称必须和对端设备上的一致 [XE-ls-og-1] office gk [XE-ls-office-gk] device-type h323-gk [XE-ls-office-gk] ip-address 169.254.10.10 [XE-ls-office-gk] port 1719 [XE-ls-office-gk] prefix 010 **四、配置关键点:** 配置局向设备office的名称对应局向设备的process-server名称。除了配置局向设备地址和局向设备类 型(一般均为h323-gk),另外必须要配置port(用来确定设备类型)和prefix(号码路由,一般为GK

管理的域内的号码前缀)。局向设备之间交互呼叫路由信息采用LRQ信令。